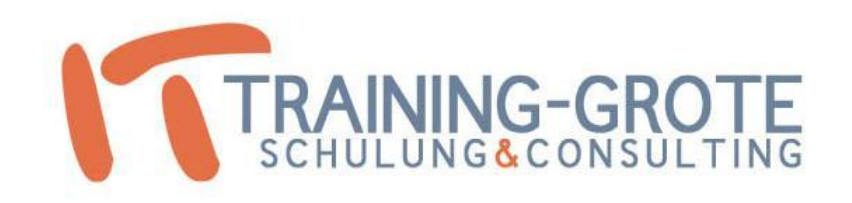

### Zertifikate und Exchange Server

### Referent: Marc Grote

# Agenda

- Verwendungszweck von Zertifikaten
- Krytografiegrundlagen
- Symmetrische / Asymmetrische Verschluesselungsverfahren
- Windows Zertifizierungsstellen
- Zertifikatbeantragung
- Exchange und Zertifikate

### Verwendungszweck von Zertifikaten

- Code Signing
- EFS
- IPSEC
- VPN
- LDAP (Active Directory)
- Webserver
- SMTP TLS
- OWA
- EAS
- Edge Sync
- OA
- Autodiscover

## Zertifikatstypen

- Client Zertifikate
- Server Zertifikate
- Single Name Zertifikate
- Wildcard Zertifikate
- SAN Zertifikate
- Self Signed Zertifikate
- Zertifizierungsstellenzertifikate
- Speicherort von Zertifikaten
- Zertifikaterneuerung

# Krytografiegrundlagen

- Signatur
- Verschluesselung
- Signatur und Verschluesselung
- Authentizitaet
- Integritaet

## Symmetrische / Asymmetrische Verschluesselung

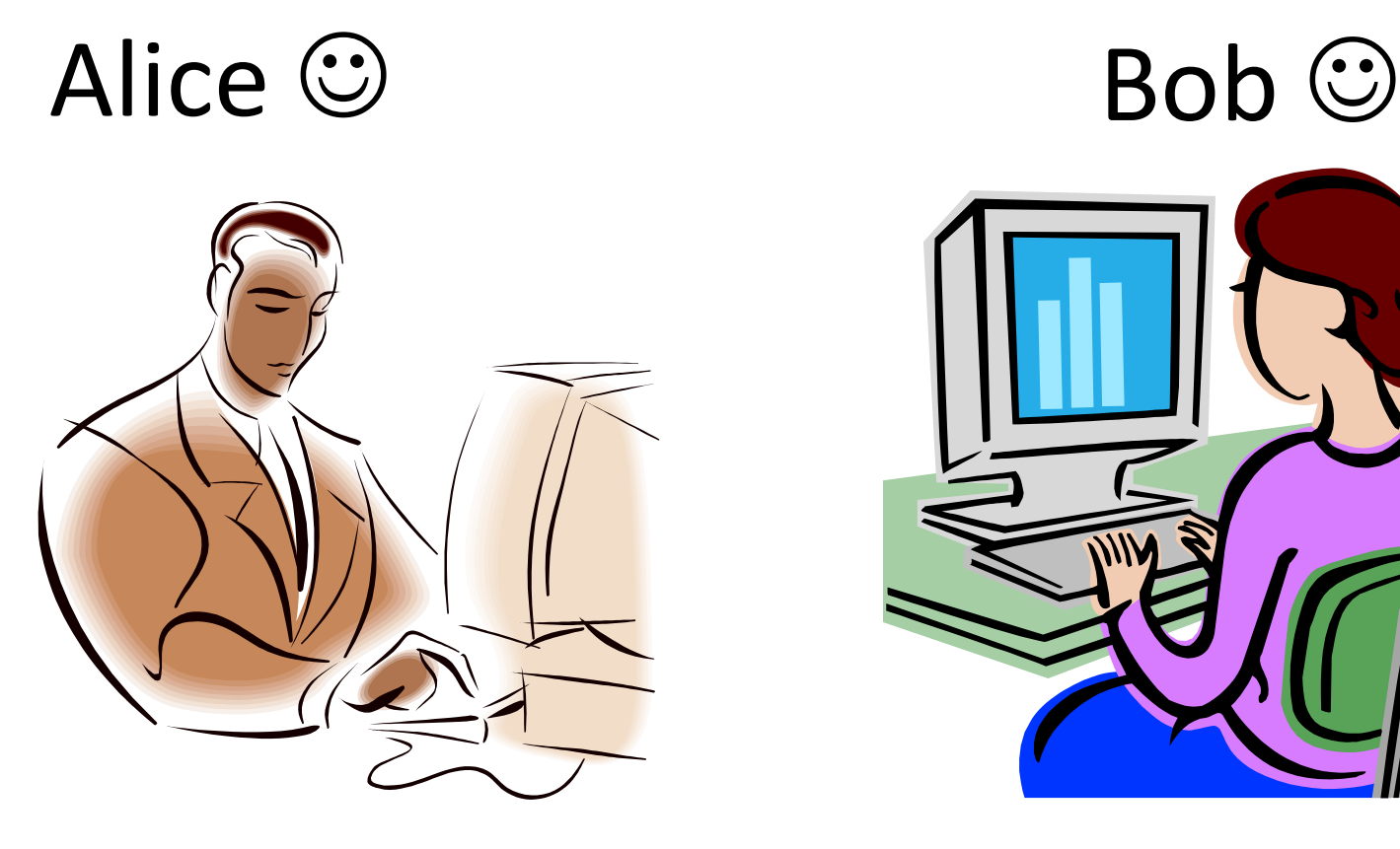

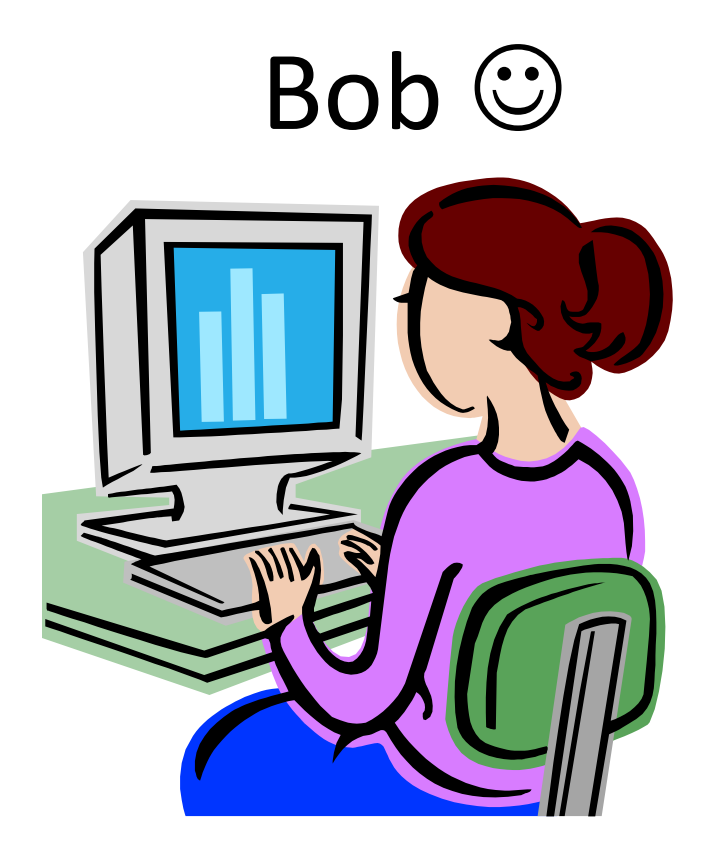

# Windows Zertifizierungsstellen

- Standalone CA
- Enterprise CA
- Intermediate CA
- **Issuing CA**
- Unterschiede Standard und Enterprise
- Zertifikatvorlagen
- CA Administration
- PKI Health Utility
- Schluesselarchivierung
- Backup und Recovery
- **Migration**

## Zertifikatbeantragung

- Webschnittstelle
- MMC
- Certutil
- Autoenrollment

## Exchange und Zertifikate

- Verwendungszweck
- Self signed Zertifikate
- Self Signed Zertifikate "trusted"
- Zertifizierungsstellenzertifikate
- Zertifikatbeantragung
- Zertifikaterneuerung

## Exchange und Zertifikate

- Get-exchangecertificate
- https://www.digicert.com/easy-csr/exchange2007.htm
- New-ExchangeCertificate -GenerateRequest -Path c:\certificates\request.req -SubjectName "c=DE, o=IT-TRAINING-GROTE.DE, cn=Hyper. it-training-grote.de" - DomainName it-training-grote.de, autodiscover.it-traininggrote.de, hyper, hyper.test.intern, autodiscover.test.intern - PrivateKeyExportable \$true
- get-exchangecertificate -Thumbprint "Thumbprint" | fl
- Import-ExchangeCertificate –Path c:\certnew.cer
- Certificate aktivieren
- Enable-ExchangeCertificate –Thumbprint <thumbprint> Services "IIS, POP, IMAP, SMTP"

## Exchange und Zertifikate

- IS Konfiguration
- Get-exchangecertificate | newexchangecertificate
- New-Exchangecertificate
- Enable-exchangecertificate
- Export-exchangecertificate –Thumbprint 4711ABC –Password Geheim –Path cert-pfx
- Import-Exchangecertificate
- Remove-Exchangecertificate -Thumbprint

## Das Ende

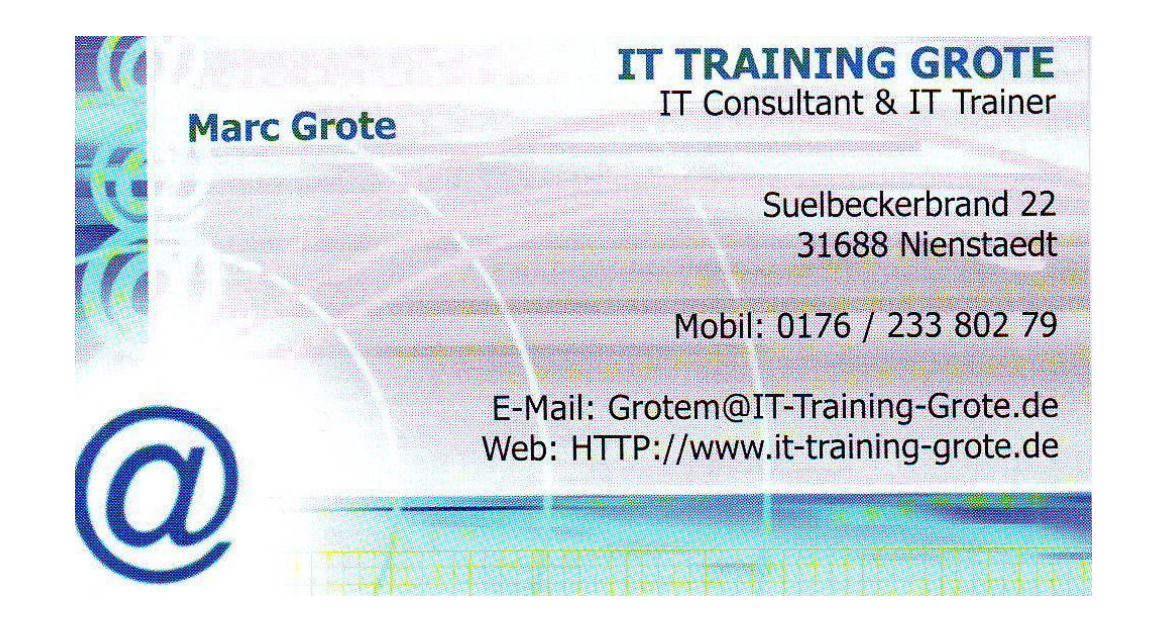